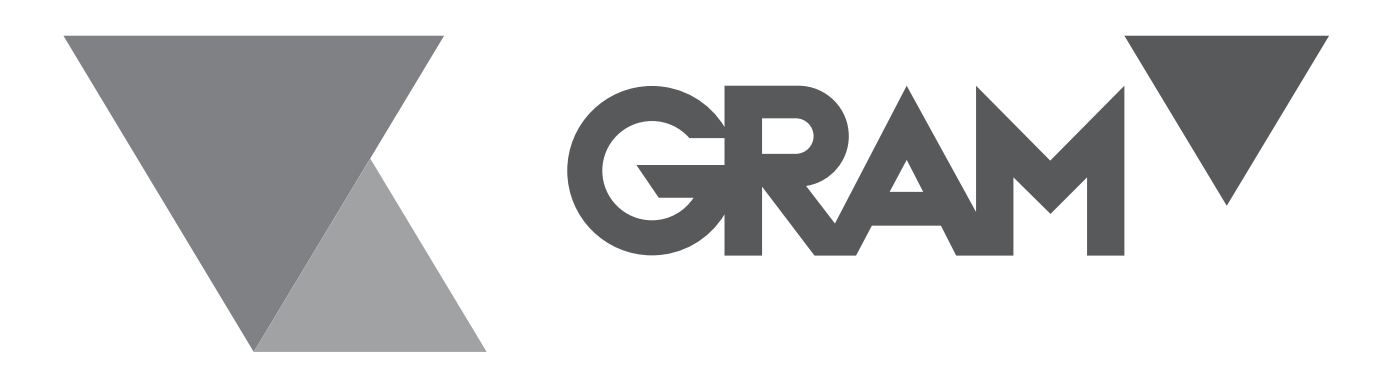

SERIE  **XTREM**

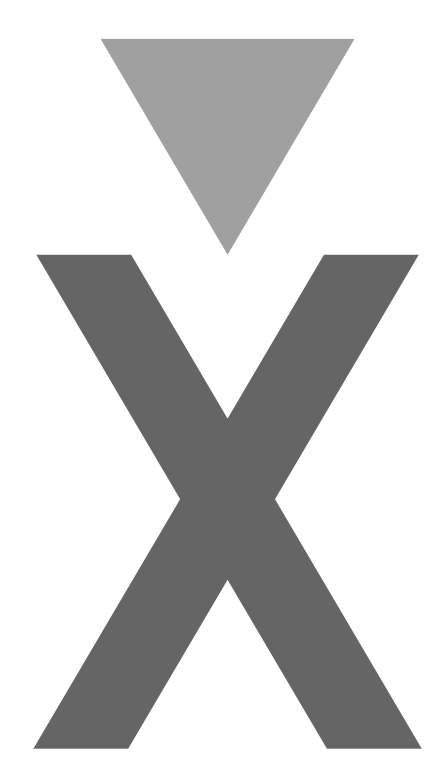

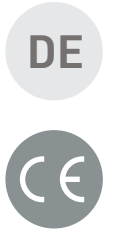

# **BENUTZERHANDBUCH DE**

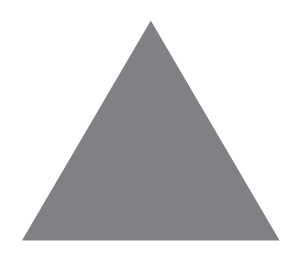

XTREM Benutzerhandbuch - Version 2.001 05-08-2019

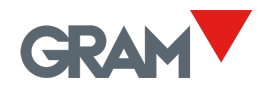

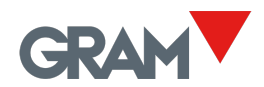

# Inhaltsübersicht

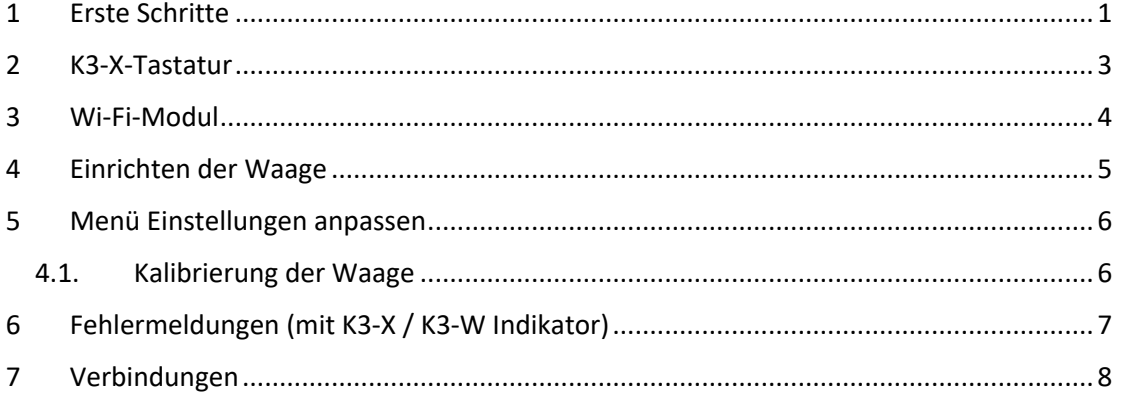

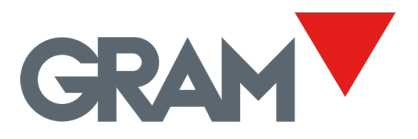

### 1 Erste Schritte

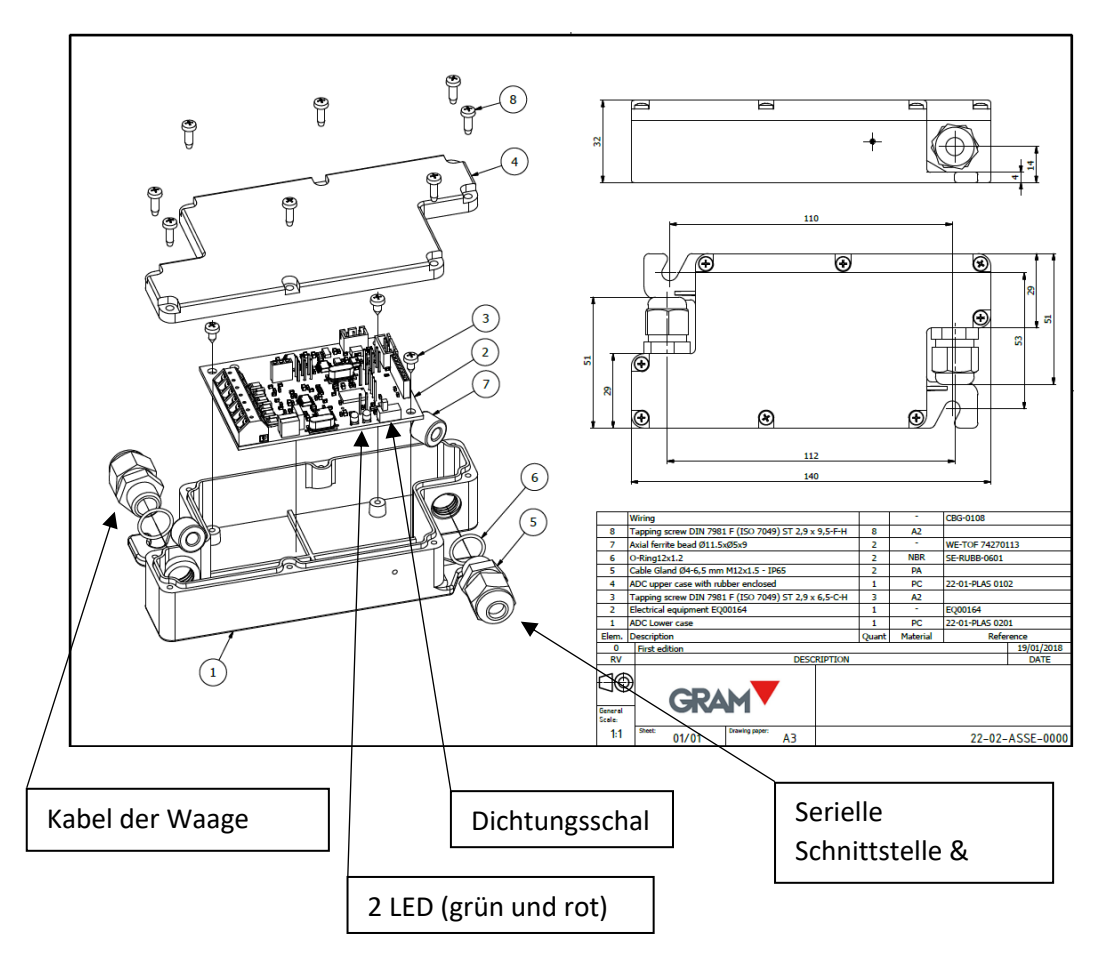

#### **Schritt 1 - Schließen Sie die Wägezelle an.**

Entfernen Sie die obere Abdeckung mit Hilfe eines Kreuzschlitzschraubendrehers. Führen Sie das Kabel der Wägezelle durch die M12 / PG9 Kabelverschraubung und schließen Sie die Drähte an den auf der Hauptplatine vorgesehenen Blockstecker an.

Siehe die Verdrahtungszeichnung in diesem Handbuch.

Es muss ein Ferritkern (2 Windungen um jeden Draht) eingebaut werden, um die Anforderungen der OIML R76 / EN 45501:2015 an die Störfestigkeit gegenüber elektromagnetischen Strahlungsfeldern zu erfüllen.

#### **Schritt 2 - Entsperren der Kalibrierungseinstellungen.**

Schalten Sie den "Siegelschalter" auf der Hauptplatine nach rechts, um die Kalibrierungseinstellungen der Waage freizugeben.

#### **Schritt 3 - Schließen Sie die serielle Datenschnittstelle/Stromversorgung an.**

Schließen Sie das Kabel mit der 5-poligen Buchse an ein XTREM-kompatibles Gerät (z. B. ein GRAM K3-X Anzeigegerät) an und schalten Sie es ein.

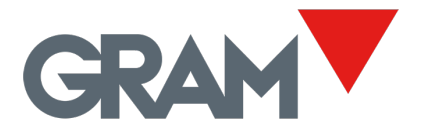

Prüfen Sie anhand der beiden LED-Leuchten auf der Hauptplatine, ob das XTREM-Modul einwandfrei funktioniert:

- Die grüne LED leuchtet und zeigt damit an, dass das Gerät eingeschaltet ist und funktioniert.
- Die grüne LED blinkt, wenn eine serielle Schnittstelle Informationen sendet oder empfängt.
- Die rote LED leuchtet, wenn während der Arbeitszeit ein Hardwarefehler festgestellt wird:

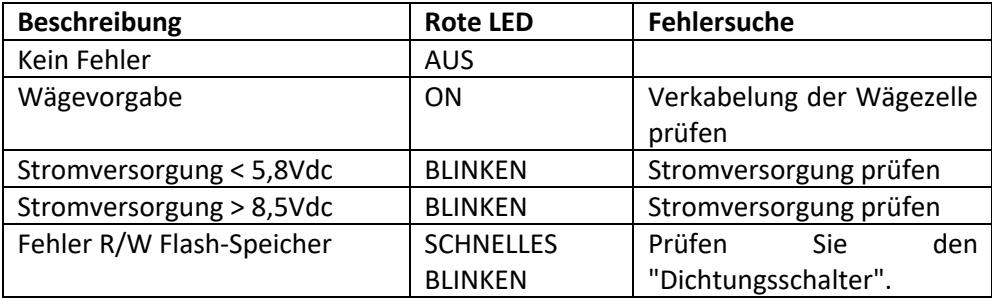

Überprüfen Sie die Datenverbindung zwischen dem XTREM-Modul und dem Gewichtsanzeigegerät:

- GRAM K3-X / K3-W Anzeige: Nach dem Einschalten wird auf dem Display ein Zeichen "-" angezeigt, bis die Verbindung hergestellt ist. Dann zeigt das K3-Display die Gewichtsanzeige an. Befolgen Sie die Anweisungen im K3-Handbuch, um die Waage zu justieren und die Einstellungen zu ändern. Die Meldung "Prot" wird angezeigt, wenn Sie versuchen, eine geschützte Einstellung zu ändern, während sich der XTREM-Verschlussschalter in der Sperrposition (links) befindet.
- Um eine Verbindung zu einem GRAM K3-W (Wi-Fi-Anzeige) herzustellen, muss das optionale Wi-Fi-Modul auf dem XTREM-Mainboard installiert sein.

#### **Schritt 4 - Sperren Sie die Einstellwerte (OPTIONAL).**

Sobald die Waage justiert ist, können Sie die XTREM-Konfiguration verriegeln, indem Sie die Position des "Plombierschalters" auf die linke Seite ändern. Beachten Sie, dass der "Plombierschalter" nur die messtechnisch relevanten Einstellungen der Waage sperrt: Kapazität, Teilung, Dezimalposition, Nullpunkt- und Spanneneinstellung...

#### **Schritt 5 - Setzen Sie die XTREM-Abdeckung auf.**

Bringen Sie die obere Abdeckung mit Hilfe eines Kreuzschlitzschraubendrehers wieder an.

Vergewissern Sie sich, dass die Gummidichtung an der Unterseite des Gehäuses richtig sitzt und dass das Gehäuse durch Anziehen der Schrauben sowie der Kabelverschraubung fest verschlossen ist.

**Beachten Sie, dass die obere Abdeckung eine Position hat, die nicht symmetrisch ist.**

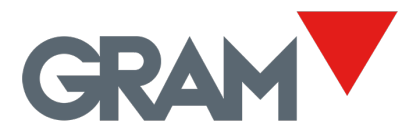

### 2 K3-X-Tastatur

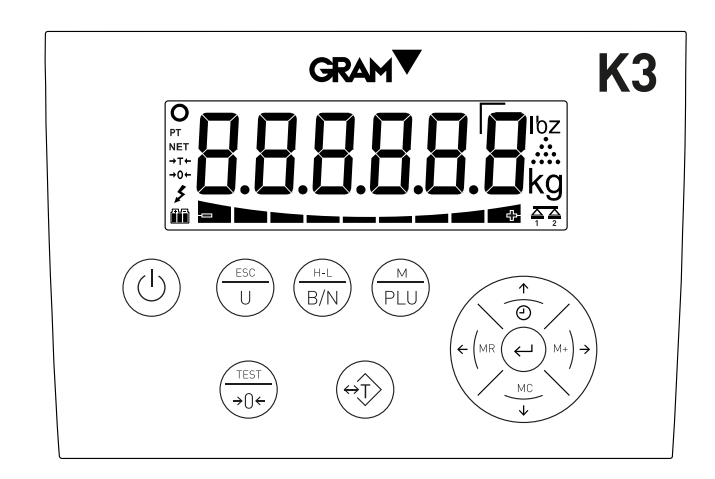

Jede K3-X-Taste kann drei verschiedene Funktionen haben, je nachdem, ob sie kurz, lang (länger als 2 Sekunden gedrückt) oder doppelt gedrückt wird.

Der Funktionsname, der auf der Oberseite jeder Taste aufgedruckt ist, wird mit einem langen Klick aufgerufen. Der Funktionsname, der auf der unteren Seite jeder Taste aufgedruckt ist, wird durch einen kurzen Klick aufgerufen.

Ein Doppelklick führt bei einigen Tasten eine spezielle Funktion aus.

Einige gleichzeitig gedrückte Tasten dienen als Tastenkombination für bestimmte Funktionen.

Die Cursortasten werden im "Menümodus" und im "Wertbearbeitungsmodus" verwendet, um die ausgewählte Einstellung/den ausgewählten Wert zu ändern und durch Drücken der Eingabetaste zu bestätigen.

**Schaltet das Gerät ein/aus**. Durch Drücken der Taste wird die Anzeige eingeschaltet. Wenn die Anzeige eingeschaltet ist und Sie sie zwei Sekunden lang gedrückt halten, wird sie ausgeschaltet.

**+** durch Anklicken die Einstellungen des Skalenmenüs aufrufen.

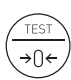

**Null:** Klicken Sie einmal, um die Skala auf Null zu setzen**.** 

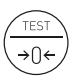

**Test:** Drücken Sie länger als 2 Sekunden, um die Softwareversion des K3-X-Indikators, die Seriennummer des XTREM-Moduls, die Software- und Hardwareversion sowie die maximale Kapazität und die Teilung anzuzeigen**.** 

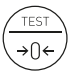

**Hochauflösender Modus:** Doppelklicken Sie darauf, um den hochauflösenden Modus zu aktivieren**.** 

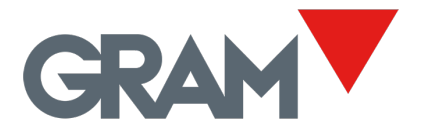

## 3 Wi-Fi-Modul

Die optionale Karte für das Wi-Fi-Modul erweitert die XTREM-Waage um Netzwerkfunktionen.

Die XTREM-W-Waage arbeitet als Access Point (AP), der es ermöglicht, mehrere Geräte zu verbinden, die als Wägeterminal arbeiten.

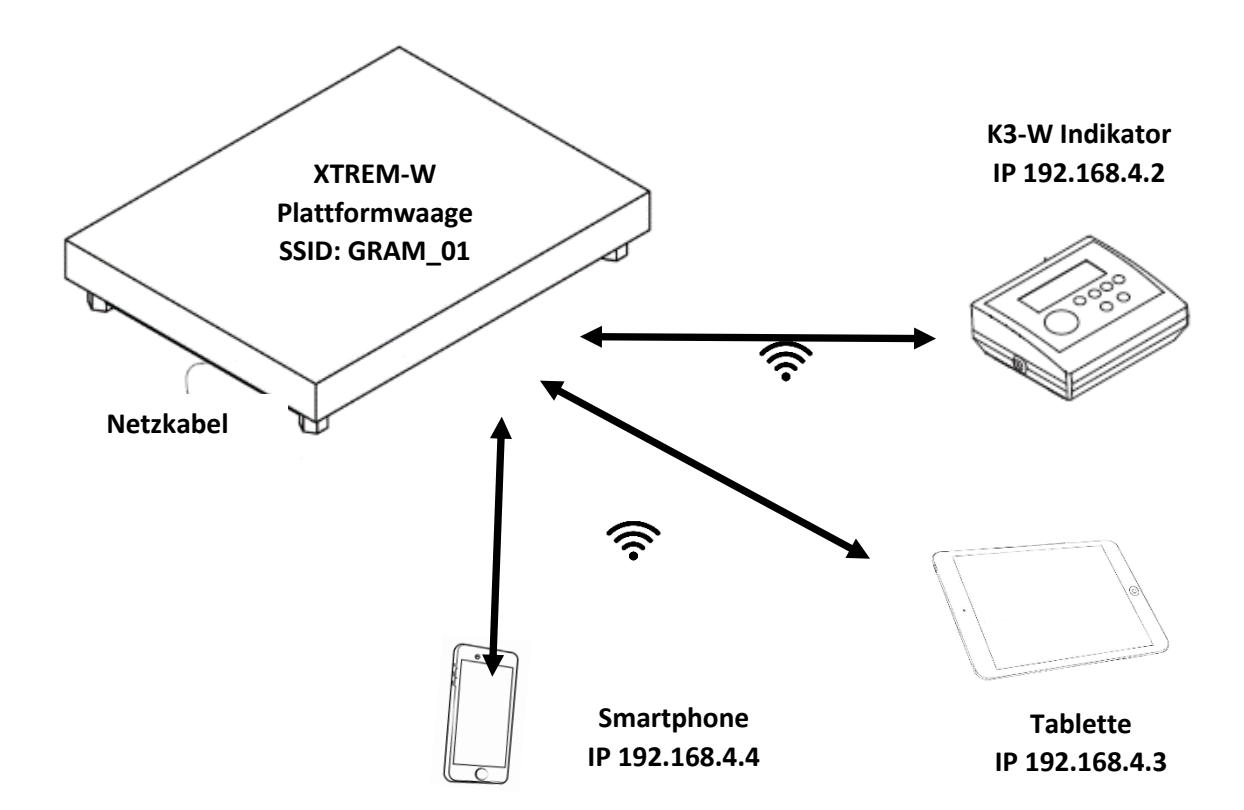

#### **Anschluss einer K3-W Gewichtsanzeige an die XTREM-W Plattformwaage**

- 1. Schalten Sie die XTREM-W-Waage durch Anschluss an das Stromnetz (oder an ein K3-X-Anzeigegerät) ein.
- 2. Schalten Sie die Anzeige K3-W ein.
- 3. Nach dem Einschalten zeigt der K3-W das Zeichen "-" auf dem Display an, bis die Verbindung hergestellt ist.
- 4. halten Sie die Taste für zwei Sekunden gedrückt. Auf dem Display erscheint für ½ Sekunde die Meldung *RE*nu, um ( $\frac{m}{PLU}$ ) anzuzeigen, dass die Anzeige von nun an die verschiedenen Einstellmöglichkeiten anzeigt. Im "Menü"-Modus können Sie mit den Pfeiltasten zur nächsten Option wechseln oder den Wert einer Ziffer auf dem Display ändern, wenn Sie den Wert eines Parameters bearbeiten.
- 5. Rufen Sie das Menü *RS232* und dann das Menü *CON 1* auf.
- 6. Rufen Sie die Menüoption *BIFI-H* auf, und wählen Sie dann den Zugangspunkt aus, den Sie verbinden möchten. Die verschiedenen Optionen, die Sie auswählen können, sind "GRAM\_00" bis "GRAM\_09" (sowie der PR4W-Drucker, falls Sie ihn anstelle einer XTREM-W-Waage verbinden möchten).
- 7. Sobald Sie die Taste¿ drücken, versucht K3-W, sich mit der XTREM-W-Waage zu verbinden, die die ausgewählte SSID hat. Der Verbindungsvorgang dauert einige Sekunden. Wenn sich die Waage in der Reichweite der Wi-Fi-Antenne der K3-W befindet, erscheint die Meldung *SAVE*, um anzuzeigen, dass die Verbindung hergestellt ist und die Konfiguration im nichtflüchtigen Speicher der K3-X gespeichert wurde. Sobald diese Option ausgewählt wurde, wird sie gespeichert, und es ist nicht mehr notwendig, diesen Vorgang zu wiederholen, bis Sie beschließen, die K3-W mit einer anderen XTREM-W-Waage zu verbinden. Drücken Sie die ESC-Taste, um in den normalen Wägemodus zurückzukehren.

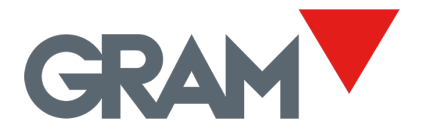

# 4 Einrichten der Waage

Drücken Sie  $\left(\begin{array}{cc} \overline{M} \\ PLU \end{array}\right)$  sofort auf und  $\left(\begin{array}{cc} \overline{D} \\ D \end{array}\right)$ , um das Waagen-Setup-Menü aufzurufen.

Dieses Menü enthält die Optionen zur Parametrierung und Einstellung der Messskala des Geräts.

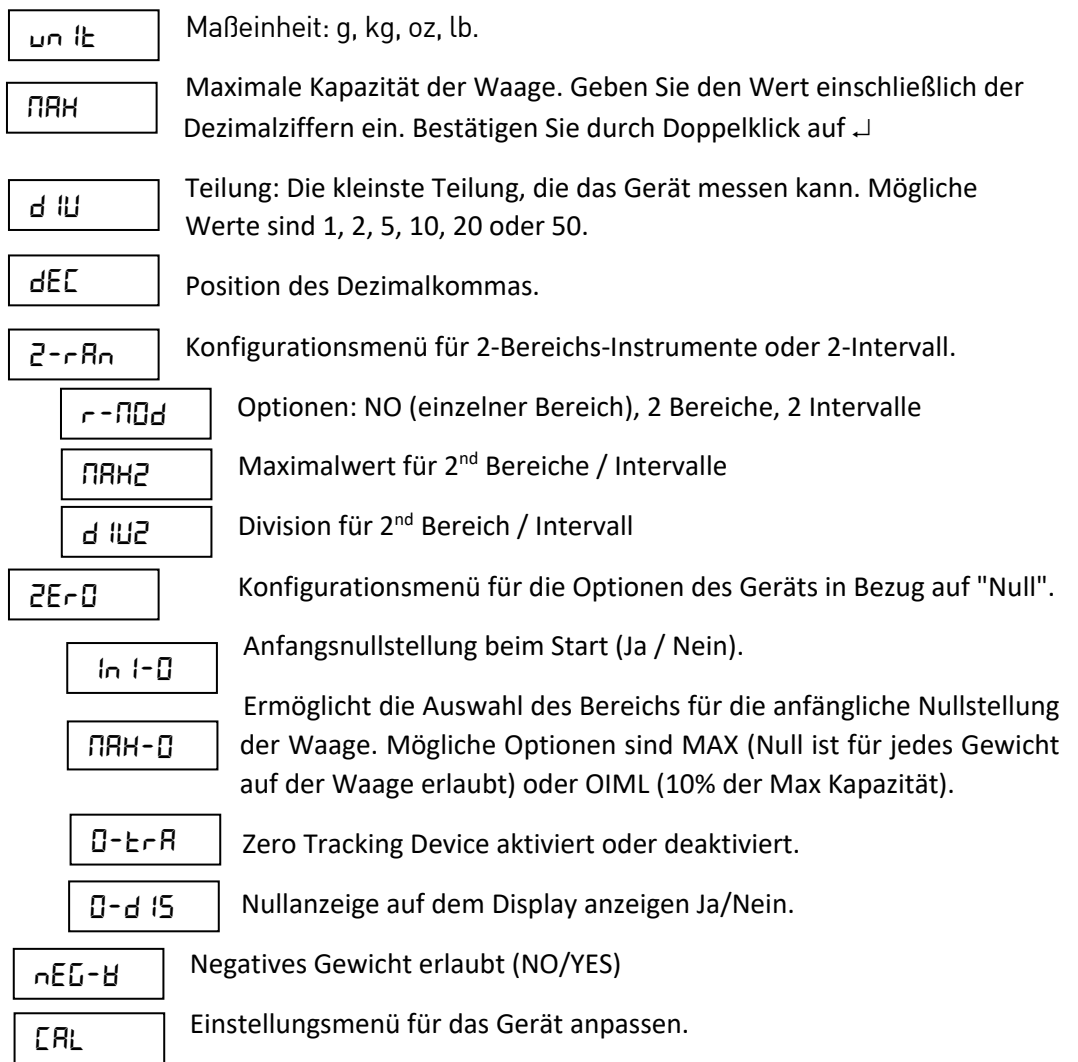

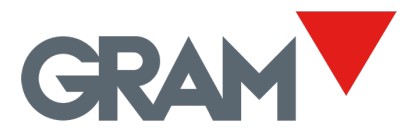

### 5 Menü Einstellungen  $|ERL|$  anpassen

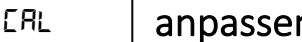

Da das Anzeigegerät K3-X mit dem XTREM ADPD-Gerät verbunden ist, kann direkt auf das

Einstellungsmenü zugegriffen werden. Drücken Sie dazu die Tasten  $\overbrace{\phantom{a}\text{PLU}}^{\text{min}}$ und  $\overbrace{\phantom{a}\text{Q}}^{\text{min}}$ (kurzes Drücken, nicht anhaltend).

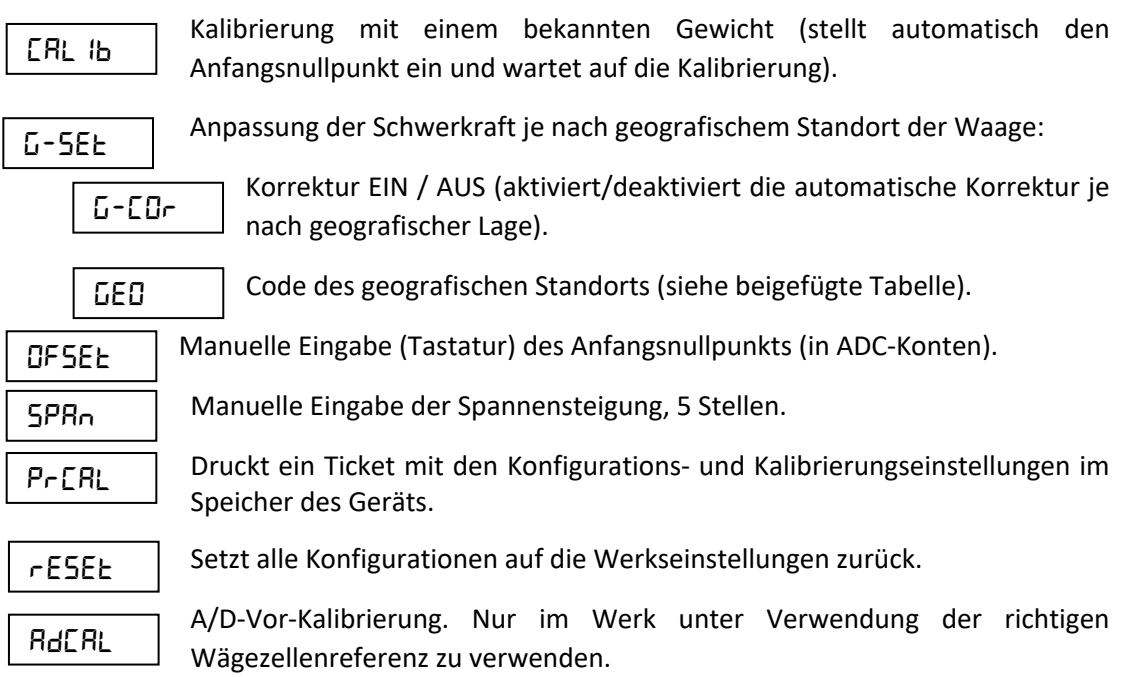

### 4.1. Kalibrierung der Waage

- *CALIB*
- 1. Wählen Sie bei entlasteter Plattform die Option "LRL lb".
- 2. Das Display zeigt mit der blinkenden Meldung "*CAL 0"* an, dass die Erfassung des Anfangsnullwerts im Gange ist.
- 3. Nachdem der Nullwert eingestellt wurde, legen Sie das Justiergewicht (eine Standardwaage oder einen Gegenstand mit bekanntem Gewichtswert) auf den Lastaufnehmer.
- 4. Geben Sie den Gewichtswert über das Tastenfeld ein, einschließlich der Dezimalstellen. Verwenden Sie die Cursor-Tasten, um sich durch die verschiedenen Positionen auf dem Display zu bewegen.
- 5. Sobald Sie den Gewichtswert eingegeben haben, doppelklicken Sie auf die ¿Taste, um ihn zu bestätigen und zum nächsten Schritt überzugehen. Das Display zeigt die blinkende Meldung "*-CAL-*" an, während der Wert für die Messspanneneinstellung erfasst wird.
- 6. Schließlich wird einige Sekunden lang die Meldung "*GEO*" angezeigt, in der Sie aufgefordert werden, den Code des geografischen Ortes anzugeben, an dem Sie die Maßstabsanpassung vorgenommen haben. Der Code des geografischen Ortes ist ein Wert im Bereich von 5 bis 31, den Sie aus der beigefügten Tabelle auswählen müssen. Verwenden Sie die Tasten und  $\leftrightarrow$ , um den Wert zu ändern und bestätigen Sie durch Drücken der Taste.
- 7. Es erscheint kurz die Meldung "*SAVE*", die anzeigt, dass die eingestellten Werte im nichtflüchtigen Speicher des XTREM-Moduls gespeichert wurden. Drücken Sie die ESC-Taste, bis Sie in den normalen Wägemodus zurückkehren und das Gewicht auf dem Lastaufnehmer angezeigt wird.

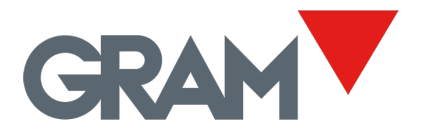

# 6 Fehlermeldungen (mit K3-X / K3-W Indikator)

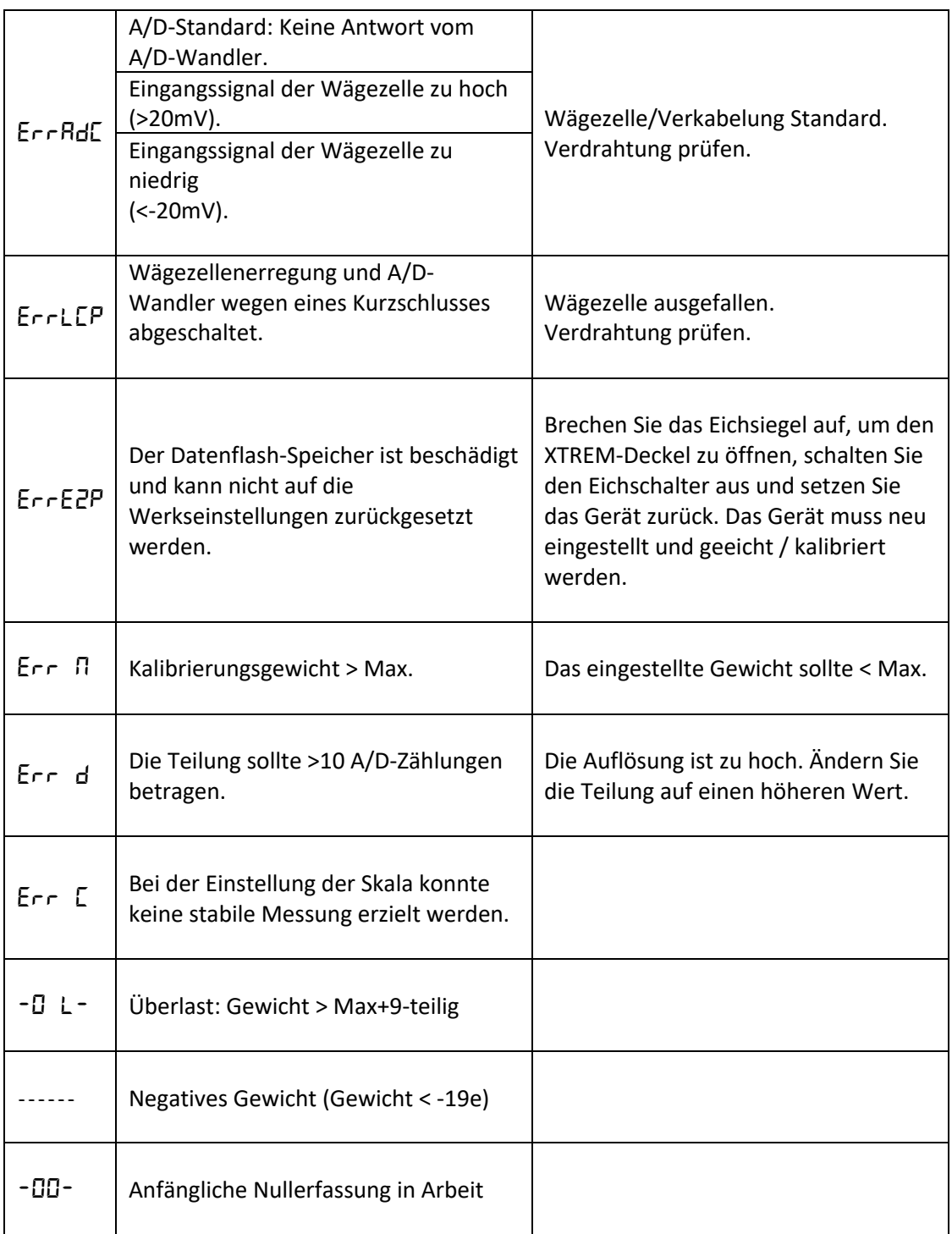

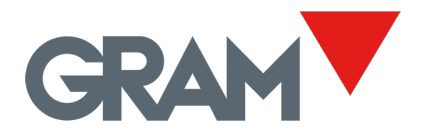

## 7 Verbindungen

### **Wägezelle**

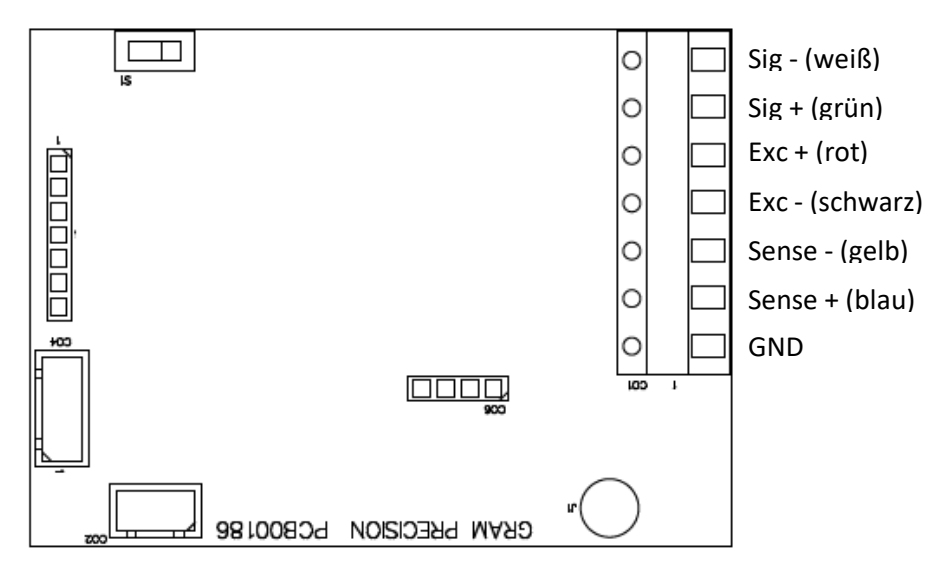

### **Serieller Anschluss/Stromversorgung**

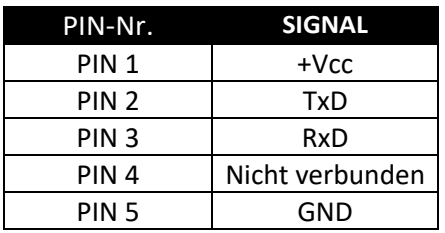

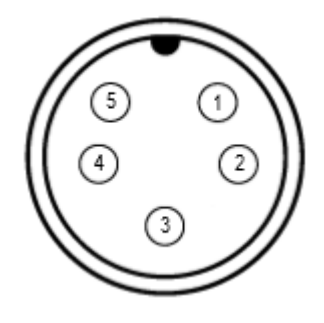

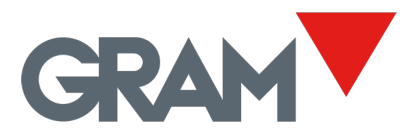

XTREM Benutzerhandbuch - Version 2.001 29-04-2019 9/ 12